# Інструкція з використання GlassProtect **Fibra**

Оновлено 19 Травня, 2023

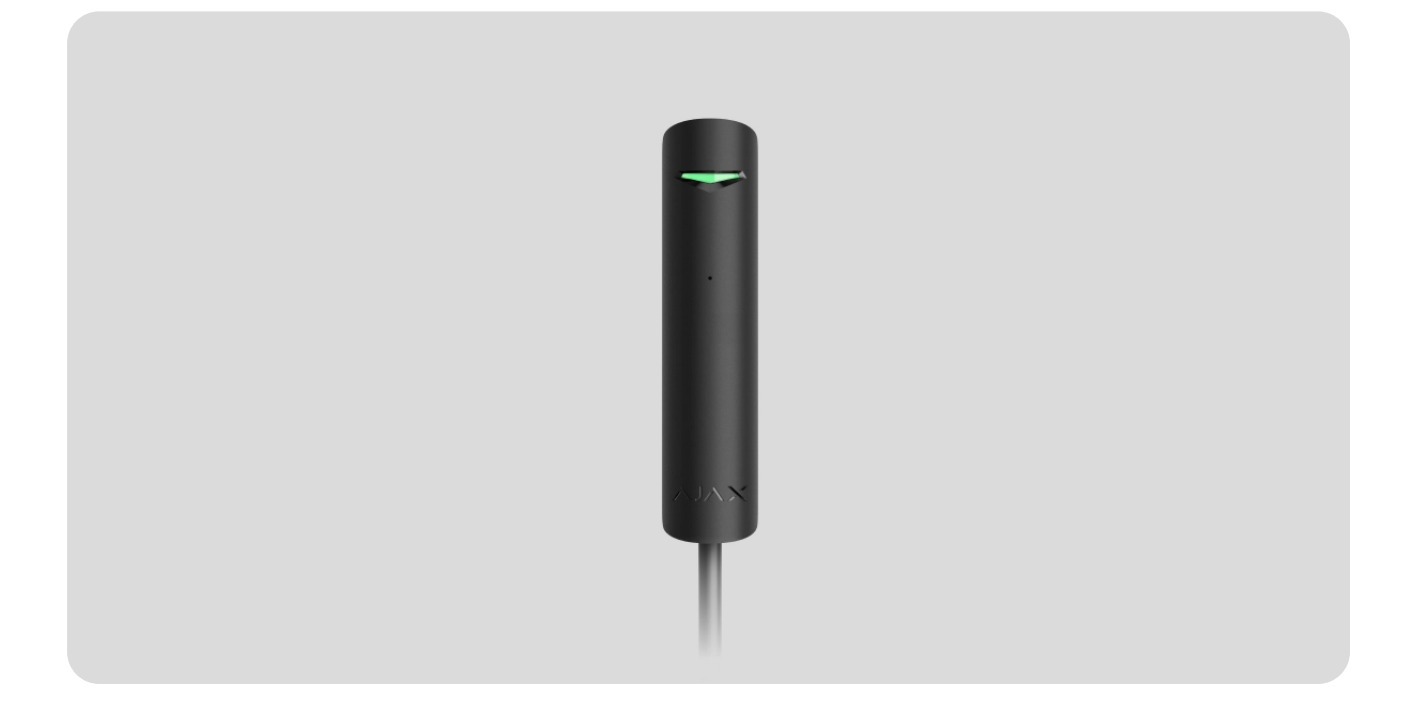

**GlassProtect Fibra** — дротовий датчик розбиття скла. Призначений для встановлення в приміщеннях. Підтримує під'єднання стороннього датчика з нормально замкнутим (НЗ) типом контакту.

> Датчиксумісний з Hub Hybrid (2G) та Hub Hybrid (4G). Під'єднання до інших хабів, ретрансляторів радіосигналу[,](https://ajax.systems/ua/products/ocbridgeplus/)ocBridge Plus, uartBridge **та сторонніх централей не** передбачено.

GlassProtect Fibra працює у складі системи безпеки Ajax, обмінюючись даними з хабом через захищений протокол Fibra. Дальність зв'язку — до 2000 метрів у разі під'єднання через виту пару U/UTP cat.5.

GlassProtect Fibra належить до лінійки дротових пристроїв Fibra. Встановленням, продажем та адмініструванням цих пристроїв займаються лише акредитовані партнери Ajax.

### Функціональні елементи

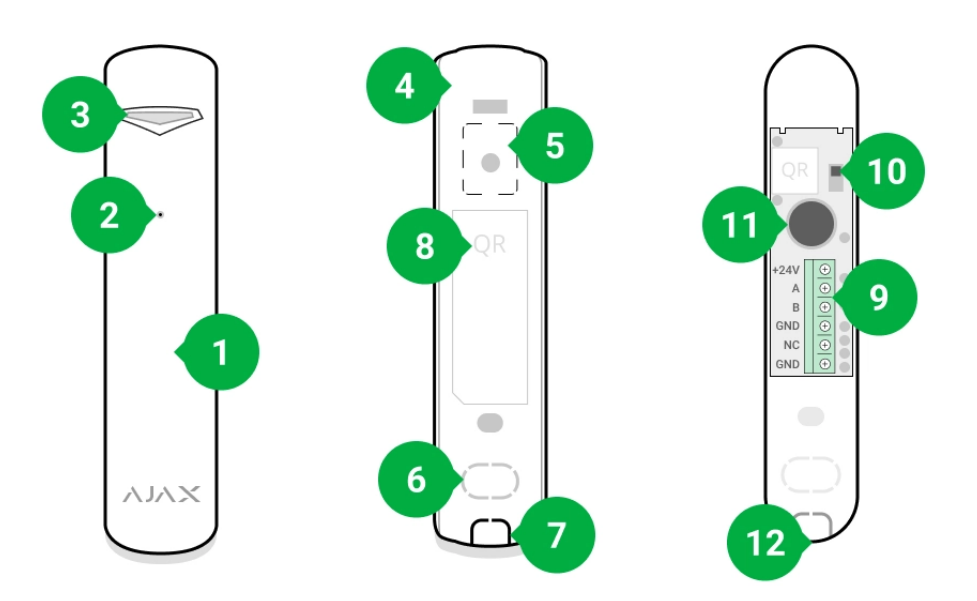

- **1.** Датчик розбиття скла GlassProtect Fibra.
- **2.** Отвір мікрофона датчика.
- **3.** Світлодіодний індикатор.
- **4.** Задня панель корпусу датчика. Використовується як кріплення.
- **5.** Перфорована частина корпусу. Потрібна для спрацьовування тампера в разі спроби відірвати датчик від поверхні. Не виламуйте її.
- **6.** Перфорована частина для виведення дротів крізь стіну.
- **7.** Перфорована частина для виведення дротів знизу датчика.
- **8.** Клемна колодка для під'єднання датчика до хаба.
- **9.** QR-код з ідентифікатором (серійним номером) датчика. Використовується для під'єднання пристрою до системи безпеки Ajax.
- **10.** [Кнопка тампера](https://support.ajax.systems/uk/faqs/what-is-a-tamper/).
- **11.** Мікрофон датчика розбиття.
- **12.** Отвір для фіксації задньої панелі гвинтом.

## Принцип роботи

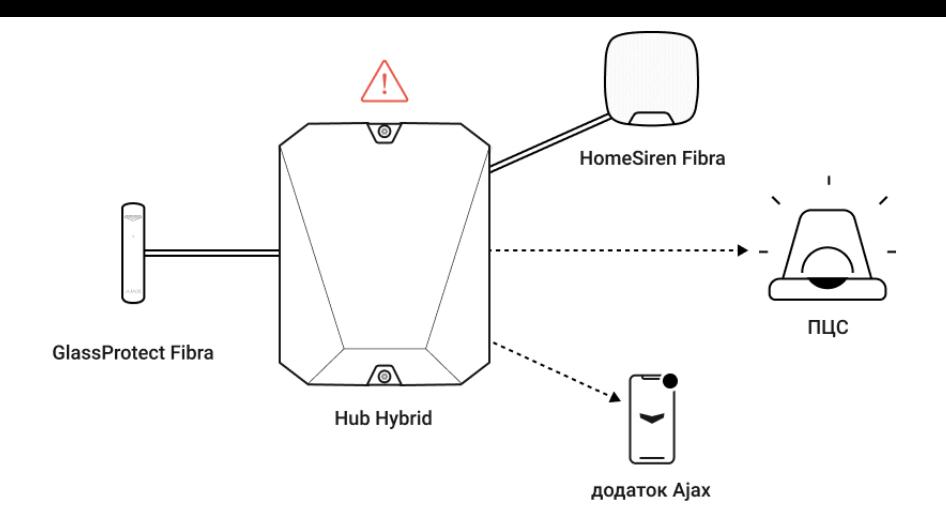

**GlassProtect Fibra** — дротовий датчик розбиття скла. Реагує на розбиття за допомогою вбудованого електретного мікрофона. Завдяки цифровому алгоритму DualTone мікрофон датчика реагує лише на звукові коливання, характерні для звуку розбиття скла, відсікаючи хибні тривоги.

У режимі охорони датчик миттєво передає сигнал тривоги на хаб після виявленнярозбиття. Хаб активує під'єднані сирени, запускає **сценарії**, а також сповіщає користувачів та охоронну компанію.

Користувачі знають, де виявлено розбиття скла. У сповіщеннях вказано ім'я хаба (назву об'єкта, що охороняється), назву пристрою, тип тривоги, а також віртуальну кімнату[,](https://support.ajax.systems/uk/manuals/hub-2-plus/#block9) до якої приписано датчик.

[Як Ajax повідомляє користувачу про тривоги](https://support.ajax.systems/uk/how-ajax-send-alarms/)

[Більше про датчики розбиття Ajax](https://ajax.systems/ua/products/motion-detectors/)

## Захист від хибних тривог

У датчику застосовано двоетапний алгоритм для відкидання хибних тривог — DualTone. Для реєстрації розбиття датчик має за 1,5 секунди зафіксувати глухий (низькочастотний) звук удару, а потім дзвінкий (високочастотний) звук уламків, що падають. Завдяки алгоритму датчик не реагує на гавкіт собак або машини, що проїжджають повз об'єкт під охороною.

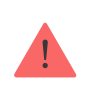

GlassProtect Fibra **не реагує на розбиття, якщо на скло наклеєно плівку**: протиударну, протисонцеву, декоративну чи іншу. Для фіксації розбиття такого

## Протокол передавання даних Fibra

Для передавання тривог і подій датчик використовує **технологію Fibra**. Це дротовий протокол передавання даних для швидкого та надійного двостороннього зв'язку між хабом і під'єднаними пристроями. Використовуючи шинний метод під'єднання, Fibra миттєво доставляє тривоги та події, навіть якщо до системи під'єднано 100 пристроїв.

Fibra підтримує блокове шифрування з плаваючим ключем і верифікує кожен сеанс зв'язку з пристроями для запобігання саботажу та підміні. Протокол передбачає регулярні опитування пристроїв хабом із частотою від 12 до 300 секунд, щоб контролювати зв'язок із пристроями системи та показувати їхні статуси в застосунках Ajax.

#### [Дізнатися більше](https://ajax.systems/ua/blog/fibra-technology-wired-revolution/)

### Під'єднання стороннього дротового датчика

До GlassProtect Fibra можна приєднати сторонній дротовий датчик із нормально замкнутим (НЗ) типом контакту. Це може бути датчик будьякого типу: руху, відчинення, вібрації.

GlassProtect Fibra не забезпечує сторонній датчик живленням. Його потрібно під'єднати окремо. Тип і напругу живлення стороннього датчика можна дізнатися з документації пристрою або в службі технічної підтримки виробника.

#### [Як під'єднати дротовий датчик](#page-19-0)

## Передавання подій на пульт охорони ПЦС

Система безпеки Ajax може передавати тривоги до застосунку для моніторингу PRO Desktop, а також на пульт централізованого спостереження (ПЦС) у форматах **SurGard (Contact ID)**, **SIA DC-09 (ADM-** **CID), ADEMCO 685** та інших пропрієтарних протоколів. Повний список протоколів, що підтримуються, **доступний за посиланням**.

#### [До яких ПЦС можна під'єднати систему безпеки Ajax](https://ajax.systems/ua/connecting-to-cms/)

#### **GlassProtect Fibra може переда[вати такі події:](https://support.ajax.systems/uk/hub-cms-support/)**

- **1.** Тривога датчика розбиття.
- **2.** Тривога приєднаного [стороннього датчика](#page-19-0).
- **3.** Тривога/відновлення тампера.
- **4.** Втрата/відновлення зв'язку з хабом.
- **5.** Тимчасове вимкнення/увімкнення датчика.
- **6.** Невдала спроба встановити систему під охорону (з увімкненою [перевіркою цілісності системи](https://support.ajax.systems/uk/what-is-system-integrity-check/)).

У разі отримання тривоги оператор пульта охоронної компанії точно знає, що сталося і куди потрібно направити групу швидкого реагування (ГШР). Адресність пристроїв Ajax дає змогу надсилати у PRO Desktop та на ПЦС не лише події, але й тип пристрою, присвоєне йому ім'я, групу та віртуальну кімнату. Перелік параметрів, які передаються, може відрізнятися залежно від типу ПЦС і обраного протоколу зв'язку з пультом.

> Ідентифікатор пристрою, номер шлейфа (зони), а також номер лінії Fibra доступний у станах пристрою в застосунку Ajax. Номер пристрою відповідає номеру шлейфа (зони).

## <span id="page-4-0"></span>Вибір місця встановлення

GlassProtect Fibra кріпиться на вертикальній поверхні за допомогою комплектних шурупів. Корпус вже має усі необхідні для кріплення отвори. Датчик призначений тільки для встановлення у приміщенні.

**Вибираючи місце розташування GlassProtect Fibra, враховуйте параметри, які впливають на коректну роботу датчика:** 

- Рівень сигналу Fibra.
- Довжина кабелю для під'єднання датчика до хаба.
- Довжина кабелю для під'єднання стороннього датчика.
- Зона виявлення розбиття скла.

Дотримуйтесь рекомендацій щодо розміщення під час розроблення проєкту системи безпеки об'єкта. Проєктуванням і встановленням охоронної системи мають займатися фахівці. Перелік авторизованих партнерівАјах **доступний за посиланням**.

## Де не можна встановлювати GlassProtect Fibra

- Надворі. Це може призводити до хибних тривог і виходу датчика з ладу.
- Поруч із сиренами та оповіщувачами. Це може призводити до хибних тривог датчика розбиття.
- У місцях зі швидкою циркуляцією повітря. Наприклад, поблизу вентиляторів, відчинених вікон чи дверей. Це може призводити до хибних тривог датчика розбиття.
- У місцях, де об'єкти та конструкції можуть заважати проходженню звуку до датчика. Наприклад, в місцях, де штори будуть знаходитись між вікном та датчиком. Це може перешкоджати датчику реєструвати розбиття скла.
- У приміщеннях із температурою та вологістю, що виходять за межі допустимих значень. Це може призвести до виходу датчика з ладу.

## Рівень сигналу Fibra

Рівень сигналу Fibra визначається кількістю недоставлених або пошкоджених пакетів даних за певний проміжок часу. Про рівень сигналу повідомляє іконка у вкладці **Пристрої** у застосунках Ajax:

**Три поділки** — чудовий рівень сигналу.

- **Дві поділки** гарний рівень сигналу.
- **Одна поділка** низький рівень сигналу, стабільну роботу не гарантовано.
- **Перекреслена іконка**  сигнал відсутній, стабільну роботу не гарантовано.

#### **На рівень сигналу впливають такі фактори:**

- Кількість під'єднаних датчиків до однієї лінії Fibra.
- Довжина й тип кабелю.
- Коректність під'єднання дротів до клем.

Перевірте рівень сигналу Fibra перед фінальним встановленням датчика. За рівня сигналу в одну або нуль поділок ми не гарантуємо стабільної роботи пристрою.

### Зона виявлення

[Обираючи місце для встановлення датчика, виконайте](https://support.ajax.systems/uk/what-is-detection-zone-test/)  Тест зони виявлення, щоб перевірити роботу пристрою та визначити сектор, у якому датчик реєструє розбиття скла.

Від місця розташування датчика залежать площа контрольованої території та ефективність роботи системи безпеки. Під час вибору місця встановлення враховуйте спрямованість датчика, а також наявність перешкод, які створюють завади або перепони для мікрофона.

Мікрофон датчика визначає розбиття скла на відстані до 9 метрів. Щоб детектувати розбиття, датчик треба встановлювати під кутом до 90° відносно вікна або вікон.

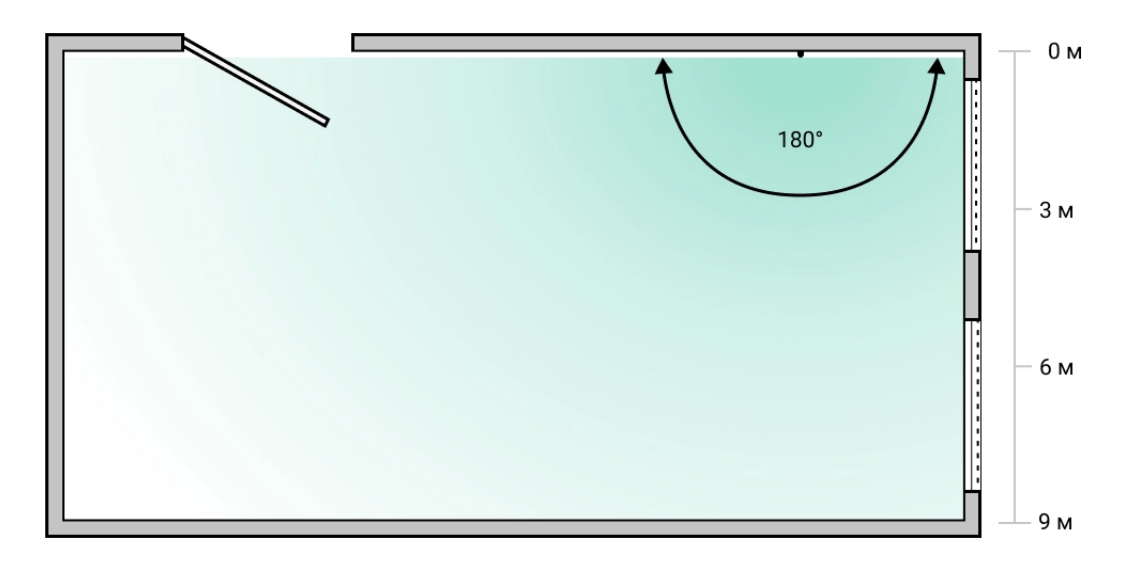

Кут детектування датчика розбиття

## Проєктування

Щоб коректно встановити та налаштувати пристрої системи безпеки, важливо правильно розробити проєкт системи безпеки. Проєкт має враховувати кількість і типи пристроїв на об'єкті, їх точне місце та висоту встановлення, довжину дротових ліній Fibra, тип кабелю, що використовується, та інші параметри. Поради щодо проєктування дротових систем Fibra доступні **в цій статті**[.](https://support.ajax.systems/uk/tips-for-installing-and-configuring-fibra/#block1)

## Топології

Наразі системи безпеки Ajax підтримують дві топології: **Промінь** і **Кільце**.

Під'єднання пристроїв за топологією **Кільце** стане доступним з майбутніми оновленнями OS Malevich. Апаратне оновлення Hub Hybrid не знадобиться.

**Під'єднання променем** займає один шинний вихід хаба. У разі обриву лінії функціонуватиме лише той сегмент, який залишиться фізично під'єднаним до хаба. Усі пристрої, під'єднані після місця обриву, втрачають зв'язок із хабом.

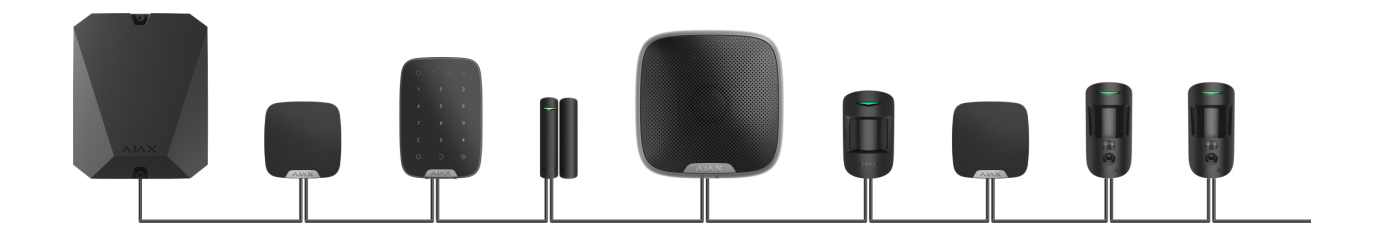

**Кільцеве під'єднання** займає два шинні виходи хаба. У разі обриву кільця в одному місці жоден пристрій не буде виведено з ладу. З кільця утворюються дві лінії, які працюватимуть у штатному режимі. Користувачі та охоронна компанія отримають повідомлення про обрив.

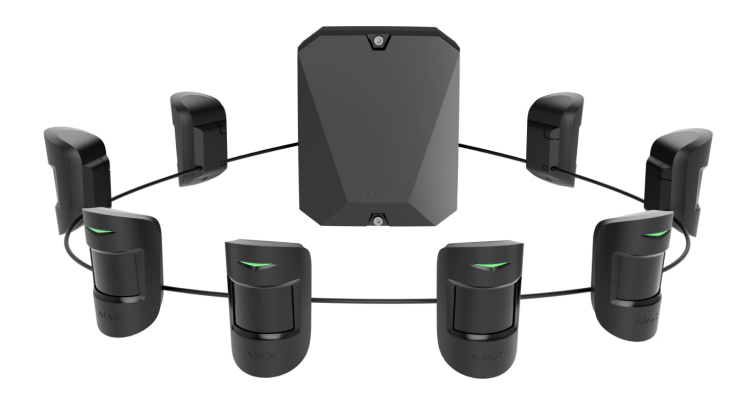

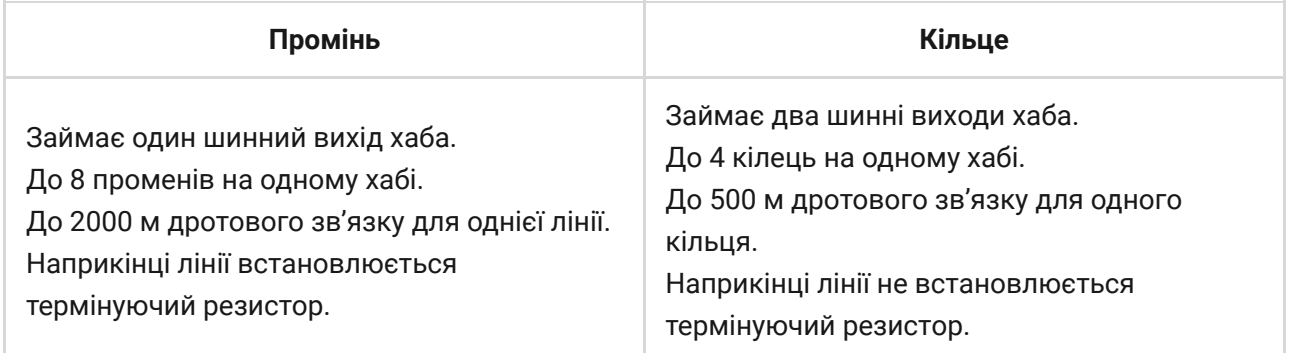

Обидві топології можна будувати на одному хабі. Наприклад, ви можете реалізовувати два кільцеві під'єднання та чотири променем на одній централі.

До однієї лінії Fibra можна під'єднувати різні типи пристроїв. Наприклад, до однієї лінії можна одночасно під'єднати датчики відчинення, датчики руху з підтримкою фотоверифікації, сирени та клавіатури.

**Пристрої під'єднуються до лінії Fibra один за одним, як показано на схемі. Розгалуження лінії не допускається.**

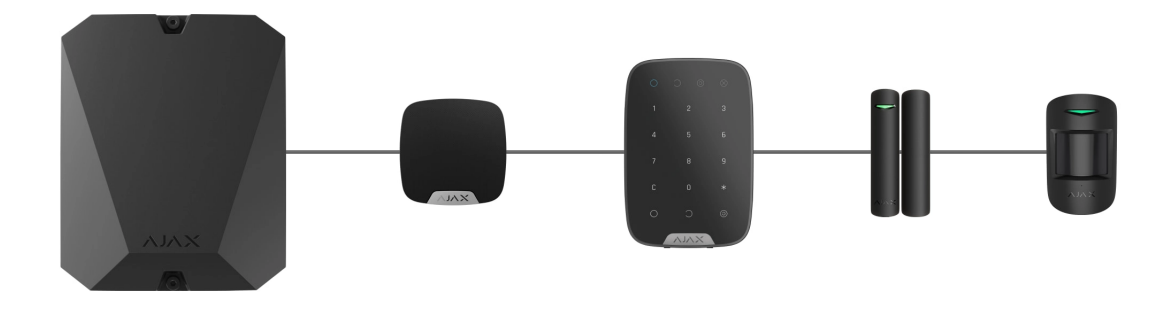

У разі використання топології **Промінь** у кінці лінії обов'язково встановіть термінуючий резистор номіналом 120 Ом (входить до комплекту хаба). Термінуючий резистор під'єднується до сигнальних клем останнього датчика на лінії.

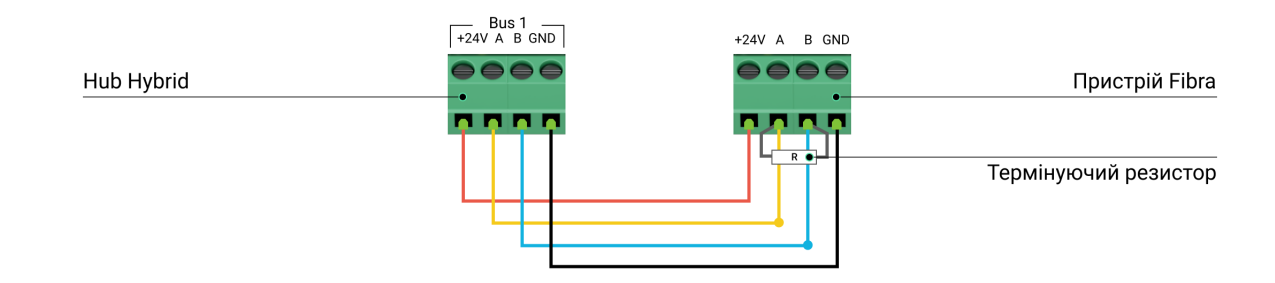

## Довжина й тип кабелю

Гранична дальність дротового з'єднання за топологією Промінь — 2000 метрів, а за топологією Кільце — 500 метрів.

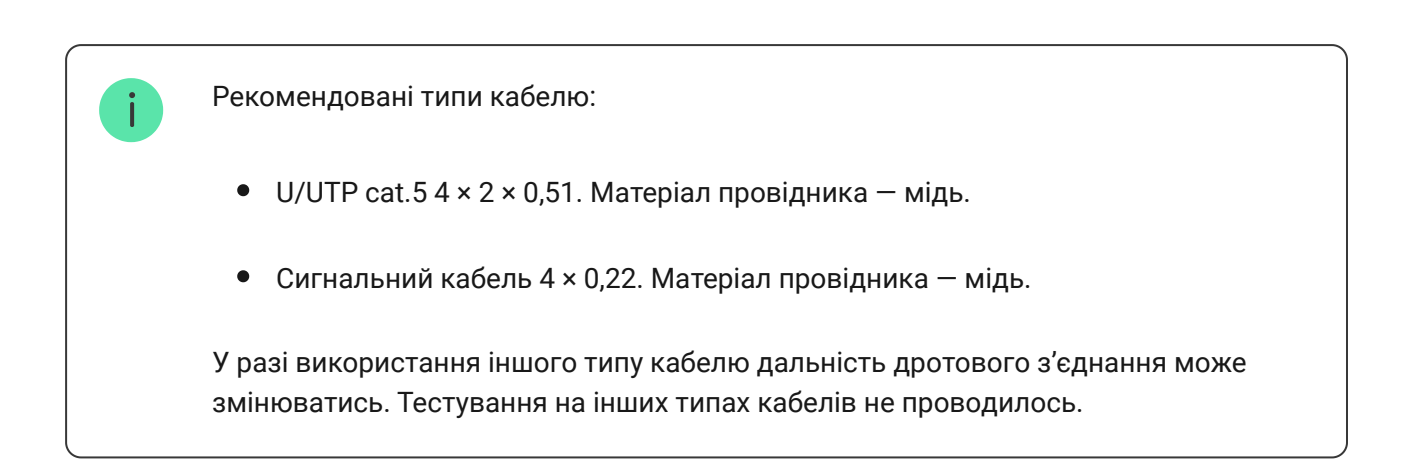

## Верифікація калькулятором

Щоб переконатися, що проєкт розраховано правильно і система працюватиме на практиці, ми розробили калькулятор дальності ліній Fibra[. Калькулятор допомагає перевірити якість зв'язку та довжину](https://ajax.systems/ua/products/fibra/power-calculator/)

кабелю для дротових пристроїв Fibra за обраної конфігурації на стадії проєктування системи.

## Додаткова інформація

Максимальне живлення, яке може видавати Hub Hybrid сумарно на всі лінії Fibra, — 600 мА. Сумарне споживання пристроїв системи залежить від типу кабелю, його довжини, типу під'єднаного пристрою, якості під'єднання провідників та інших чинників. Тому після підбору пристроїв ми рекомендуємо верифікувати проєкт за допомогою [калькулятора Fibra](https://ajax.systems/ua/products/fibra/power-calculator/).

До Hub Hybrid можна під'єднати до 100 пристроїв за початкових налаштувань.

### Підготовка до встановлення

## Організація кабелів

Готуючись до прокладання кабелів, ознайомтеся з правилами електричної та пожежної безпеки у вашому регіоні. Обов'язково дотримуйтесь цих стандартів і нормативів.

Найбезпечніше прокладати кабелі всередині стін, підлоги та стелі: кабелів не буде видно, і до них не зможе дістатися зловмисник. Також це забезпечує їхню більшу довговічність: на кабель впливатиме менше зовнішніх чинників, які призводять до природного зношування провідника та його ізоляційного шару.

Як правило, кабелі системи безпеки прокладаються на етапі будівництва або ремонту, уже після прокладання електропроводки об'єкта.

Якщо ви не маєте можливості розмістити кабелі всередині стін прокладайте їх так, щоб кабель був захищений і захований від сторонніх очей. Наприклад, у короб-каналі чи захисному гофрі. Такі канали бажано сховати. Наприклад, за меблями.

Незалежно від того, буде зашитий кабель у стіну, чи ні, ми рекомендуємо використовувати захисні труби, короб-канал або гофри для захисту кабелю. Кабелі мають бути чітко організовані: провисання, сплутування, перекручування кабелів неприпустимі.

Враховуйте місця можливої інтерференції сигналу. Якщо кабель прокладається поруч із двигунами, генераторами, трансформаторами, лініями електропередач, реле керування та іншими джерелами електромагнітних завад, використовуйте кручені пари на цих ділянках.

## Прокладання кабелю

Прокладаючи кабелі системи безпеки, враховуйте не лише загальні вимоги та правила проведення електромонтажних робіт, але й специфіку встановлення кожного пристрою: висоту встановлення, спосіб кріплення, як заводиться кабель до корпусу та інші параметри.

Рекомендуємо вивчити розділ **вибір місця встановлення** цієї інструкції, а також інструкцію стороннього дротового датчика (якщо під'єднуєте його) перед встановленням. Якщо ви маєте запитання щодо роботи стороннього датчика, зверніться до служби технічної підтримки виробника цього пристрою.

Намагайтеся уникати відхилень від проєкту системи безпеки. Порушення основних правил монтажу та рекомендацій цієї інструкції може призвести до некоректної роботи GlassProtect Fibra.

Перед прокладанням перевірте кабелі на наявність перегинів і фізичних ушкоджень. Пошкоджені кабелі потрібно замінити.

Прокладати сигнальні кабелі для пристроїв системи безпеки потрібно на відстані не менше 50 см від силових кабелів у разі паралельного прокладання, а в разі їх перетину кут має становити 90°.

Дотримуйтесь допустимого радіуса вигину кабелю. Радіус зазначає виробник у технічних характеристиках. В іншому разі ви ризикуєте пошкодити чи зламати провідник.

Пристрої Fibra під'єднуються до лінії один за одним. Розгалуження лінії не допускається.

## Підготовка кабелів до під'єднання

Знімайте ізоляційний шар кабелю та зачищайте кабель лише спеціальним знімачем ізоляції. Він якісно очищає кабель, не пошкоджуючи провідник. Кінці дротів, які буде вставлено у клеми датчика, мають бути залужені. Це забезпечить надійність під'єднання та захистить провідник від окиснення.

Не використовуйте гільзи для обтискання дротів і заведення в датчик. Корпус GlassProtect Fibra не призначений для під'єднання дротів із гільзами.

### Встановлення та під'єднання

Перед монтажем GlassProtect Fibra упевніться, що вибрали оптимальне місце для датчика і воно відповідає умовам цієї інструкції. Кабелі мають бути приховані від сторонніх очей і міститися у важкодоступному для зловмисників місці, щоб зменшити ймовірність саботажу. В ідеалі кабелі має бути зашито у стіни, підлогу або стелю. Перед фінальним монтажем проведіть тести зони виявлення та рівня . сигналу Fibra

У разі під'єднання до клем пристрою не скручуйте дроти між собою, а злютовуйте (спаюйте). Кінці дротів, які буде вставлено у клеми датчика, мають бути залужені. Це забезпечить надійність під'єднання.

**Дотримуйтеся техніки безпеки та правил виконання електромонтажних робіт.** Не використовуйте гільзи для обтискання дротів і заведення в датчик. Корпус GlassProtect Fibra не призначений для під'єднання дротів із гільзами.

## Під'єднання GlassProtect Fibra до хаба

**1.** Вимкніть хаб. Вимкніть зовнішнє живлення та резервний акумулятор хаба.

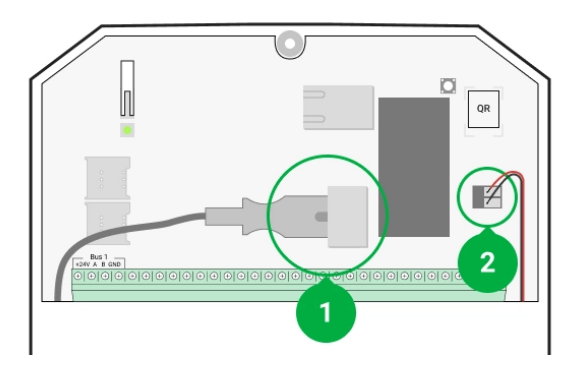

- **1** Зовнішнє живлення.
- **2** Резервний акумулятор.
- **2.** Заведіть кабель для під'єднання датчика в корпус хаба. Під'єднайте дроти до потрібної лінії хаба.

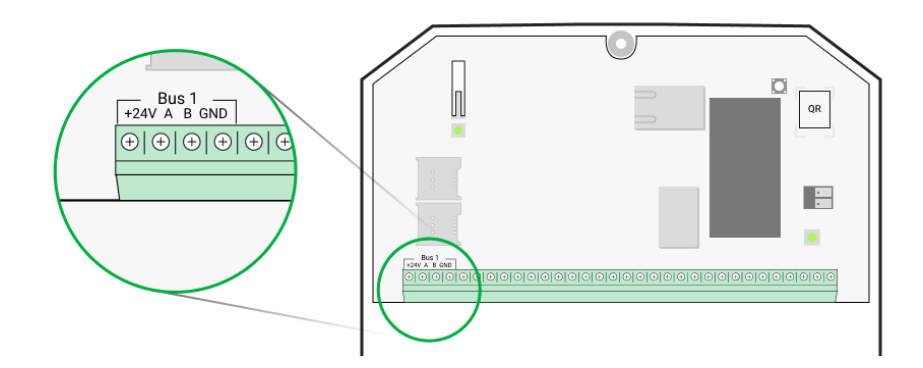

- **+24V** клема живлення 24 В⎓.
- **А, B** сигнальні клеми.
- **GND** заземлення.
- **3.** Розберіть датчик GlassProtect Fibra.
- **4.** Зніміть задню панель датчика й акуратно виламайте перфоровану частину для виведення дротів.

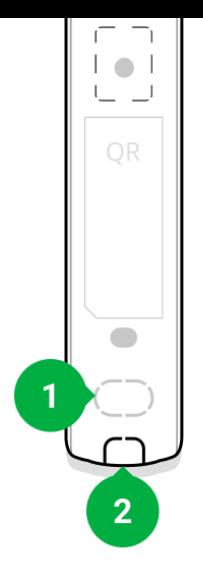

- **1** Для виведення кабелю крізь стіну.
- **2** Для виведення кабелю знизу датчика.
- **5.** Якщо датчик не останній у лінії під'єднання, заздалегідь підготуйте другий кабель. Кінці дротів першого та другого кабелів, які вставлятимуться в клеми пристрою, мають бути залужені та злютовані (спаяні).
- **6.** Заведіть кабель від хаба в корпус датчика через зроблений отвір.
- **7.** Під'єднайте дроти до клем згідно зі схемою нижче. Дотримуйтеся полярності та порядку під'єднання дротів. Надійно зафіксуйте кабель у клемах.

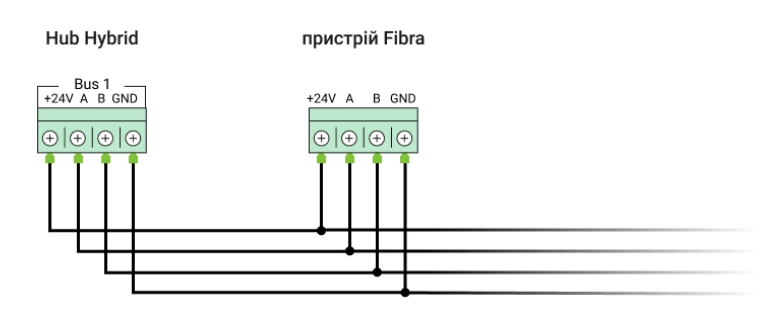

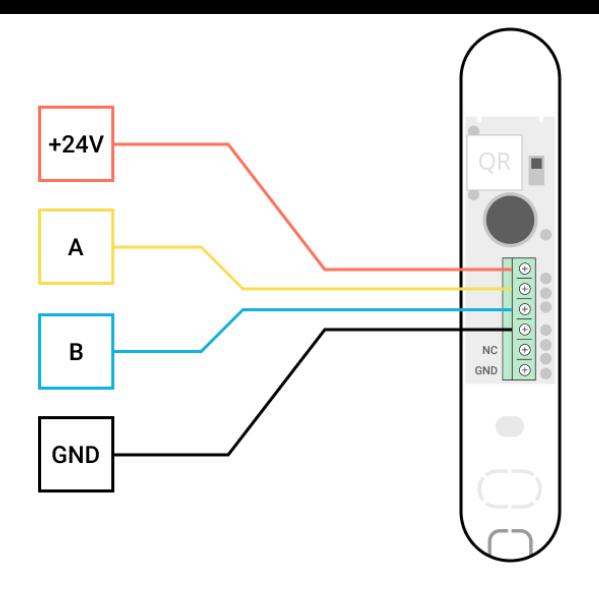

- **+24V** клема живлення 24 В⎓.
- **А, B** сигнальні клеми.
- **GND** заземлення.
- **8.** Якщо датчик останній у лінії, під час **під'єднання променем** встановіть термінуючий резистор, під'єднавши його до сигнальних клем пристрою. У разі **кільцевого під'єднання** термінуючий резистор не потрібен.

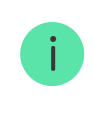

За можливості ми рекомендуємо під'єднувати пристрої за топологією **Кільце** (хаб—пристрій—хаб). Це підвищує захист системи від саботажу.

- **9.** Тимчасово закріпіть датчик за допомогою двостороннього скотчу чи іншого тимчасового кріплення в обраному місці встановлення. Це потрібно для тестування датчика.
- **10.** Під'єднайте резервний акумулятор та зовнішнє живлення хаба. Увімкніть хаб.
- **11.** [Додайте GlassProtect Fibra до системи](#page-16-0).
- 12. Проведіть Тест рівня сигналу Fibra. Рекомендоване значення рівня сигналу — дві або три поділки. За рівня сигналу в одну або нуль поділок перевірте коректність під'єднання та цілісність кабелю.
- 13[.](https://support.ajax.systems/uk/what-is-detection-zone-test/) Проведіть Тест зони виявлення. Максимальна дальність детектування розбиття — 9 метрів. Якщо датчик під час тестування не реагував на розбиття у 5 випадках із 5, його потрібно встановити в іншому місці.

#### [Як правильно протестувати працездатність](#page-20-0)

**14.** Якщо тести пройшли вдало, закріпіть датчик комплектними шурупами, використовуючи дві точки фіксації (одна з них — у перфорованій частині кріплення над тампером). Обравши інші засоби кріплення, упевніться, що вони не пошкоджують і не деформують кріпильну панель.

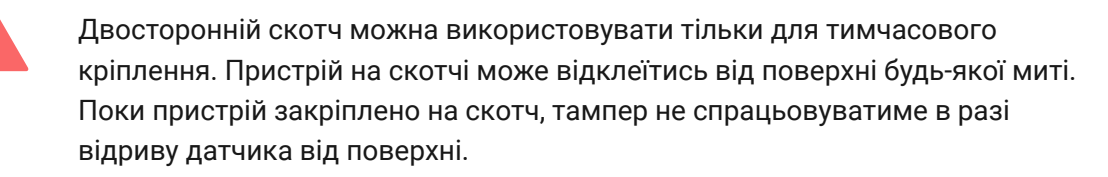

**15.** Зафіксуйте датчик на задній панелі комплектним гвинтом.

### <span id="page-16-0"></span>Додавання в систему

Датчик сумісний лише з Hub Hybrid (2G) та Hub Hybrid (4G). Додавати та [налаштовувати пристрої Fibra можуть лише авторизовані партнери у](https://ajax.systems/ua/software/#engineers) PRO . застосунках Ajax

[Види облікових записів та їхні права](https://support.ajax.systems/ua/accounts-and-permissions/)

### Перш ніж додати GlassProtect Fibra

- 1[.](https://ajax.systems/ua/software/#engineers)Встановіть PRO застосунок Ајах. Створіть обліковий запис, якщо ви ще його не маєте.
- **2.** Додайте до застосунку сумісний із модулем інтеграції хаб, задайте потрібні налаштування та створіть хоча б одну [віртуальну кімнату](https://support.ajax.systems/uk/manuals/hub-2-plus/#block9).
- **3.** Переконайтеся, що хаб увімкнений і має доступ до інтернету: через Ethernet і/або мобільну мережу. Зробити це можна в застосунку Ajax або подивившись на світлодіодний індикатор на платі хаба. Він має світитися білим або зеленим кольором.
- **4.** Переконайтеся, що хаб знятий з-під охорони та не оновлюється, переглянувши його стан у [застосунку Ajax](https://ajax.systems/ua/software/).
- **5.** Переконайтеся, що датчик фізично під'єднаний до хаба.

## Як додати GlassProtect Fibra

#### **Щоб додати датчик вручну**

- **1.** Відкрийте PRO застосунок Ајах. Виберіть хаб, на який хочете додати GlassProtect Fibra.
- **2.** Перейдіть на вкладку **Пристрої**  і натисніть **Додати пристрій**.
- **3.** Задайте ім'я датчика.
- **4.** Проскануйте або впишіть QR-код. QR-код розташований на корпусі датчика та його пакованні.
- **5.** Виберіть віртуальну кімнату та охоронну групу, якщо [режим груп](https://support.ajax.systems/ua/ajax-group-mode/) увімкнено.
- **6.** Натисніть **Додати**.

#### **Щоб додати датчик автоматично**

- 1. Відкрийте PRO застосунок Ајах. Виберіть хаб, на який хочете додати GlassProtect Fibra.
- **2.** Перейдіть на вкладку **Пристрої**  і натисніть **Додати пристрій**.
- **3.** Виберіть **Додати усі шинні пристрої**. Хаб просканує всі лінії Fibra. Після сканування всі фізично під'єднані до хаба пристрої будуть показані на вкладці **Пристрої**. Порядок пристроїв залежатиме від того, до якої лінії хаба їх під'єднано.

За початкових налаштувань назва пристрою містить ім'я датчика та його ідентифікатор. Щоб прив'язати датчик до хаба, відредагуйте його ім'я, додайтейого до кімнати та групи, якщо **режим груп** активовано.

Щоб ви могли перевірити, який саме датчик перед вами, ми передбачили два методи: LED-індикацію та спрацьовування датчика.

#### **Спосіб 1: за LED-індикацією.**

У переліку доступних для додавання пристроїв натисніть на будь-який із них. Після натискання LED-індикатор цього датчика почне блимати. Так ви точно знатимете, який датчик додаєте, як його назвати, до якої кімнати й групи його потрібно прив'язати.

#### **Щоб додати датчик:**

- **1.** Виберіть пристрій зі списку.
- **2.** Задайте ім'я.
- **3.** Вкажіть кімнату та охоронну групу (якщо [режим груп](https://support.ajax.systems/uk/ajax-group-mode/) увімкнено).
- **4.** Натисніть **Зберегти**. Якщо датчик вдало прив'язався до хаба, він зникне з переліку доступних.

#### **Спосіб 2: за тривогою датчика.**

Увімкніть опцію **Додати датчики за тривогою** над переліком датчиків.

Спровокуйте тривогу, зімітувавши розбиття скла:

- **1.** Вдарте кулаком по склу, не розбиваючи його. Якщо мікрофон датчика вловить низькочастотний звук, світлодіод блимне.
- **2.** Упродовж 1,5 секунди після удару зімітуйте високочастотний звук розбиття скла, наприклад, вдаривши металевим предметом по склянці.
- **3.** Вловивши звук, датчик на секунду погасить світлодіод.

Після спрацьовування датчик переміститься у верхню частину списку в категорію **Пристрої, що спрацювали**. Датчик перебуватиме в цій категорії 5 секунд, після чого повернеться в категорію шини.

#### **Щоб додати датчик:**

- **1.** Виберіть пристрій зі списку.
- **2.** Задайте ім'я.
- **3.** Вкажіть кімнату та охоронну групу (якщо [режим груп](https://support.ajax.systems/uk/ajax-group-mode/) увімкнено).

**4.** Натисніть **Зберегти**. Якщо датчик вдало прив'язався до хаба, він зникне з переліку доступних.

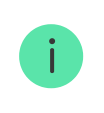

Оновлення статусів пристрою залежить від налаштувань **Jeweller/Fibra**, значення за початкових налаштувань — 36 секунд.

Якщо додати датчик не вдалося, перевірте дротове під'єднання та повторіть спробу. Якщо на хаб уже додано максимальну кількість пристроїв (для Hub Hybrid — 100 за стандартних налаштувань), під час додавання ви отримаєте сповіщення про помилку.

GlassProtect Fibra працює лише з одним хабом. У разі під'єднання до нового хаба датчик перестає передавати команди на старий. Після додавання на новий хаб GlassProtect Fibra не видаляється з переліку пристроїв старого хаба. Це потрібно зробити через застосунок Ajax.

## <span id="page-19-0"></span>Під'єднання стороннього дротового датчика

До датчика GlassProtect Fibra можна під'єднати дротовий датчик із нормально замкнутим (НЗ) типом контакту будь-якого типу: руху, відчинення, вібрації — за допомогою клем.

GlassProtect Fibra не може забезпечувати сторонній датчик живленням. Його потрібно під'єднати окремо. Тип і напругу живлення стороннього датчика можна дізнатися з документації пристрою або в службі технічної підтримки виробника.

Ми рекомендуємо встановлювати сторонній датчик на відстані не більше 1 метра: збільшення довжини дроту погіршує якість зв'язку між датчиками.

#### **Щоб під'єднати сторонній дротовий датчик:**

- **1.** Вимкніть хаб.
- **2.** Вимкніть зовнішнє живлення та резервний акумулятор хаба.

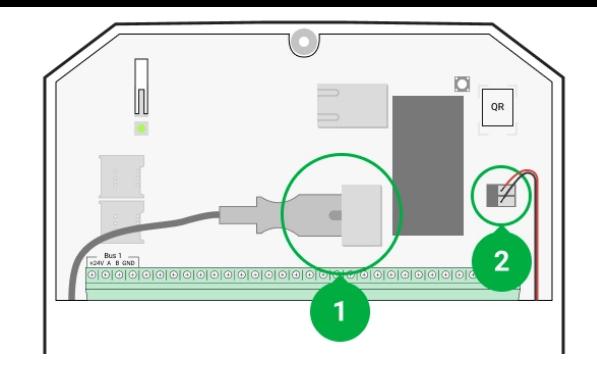

- **1** Зовнішнє живлення.
- **2** Резервний акумулятор.
- **3.** Зніміть передню панель GlassProtect Fibra.
- **4.** Заведіть кабель від дротового датчика в корпус GlassProtect Fibra.
- **5.** Під'єднайте дротовий датчик до клем GlassProtect Fibra.

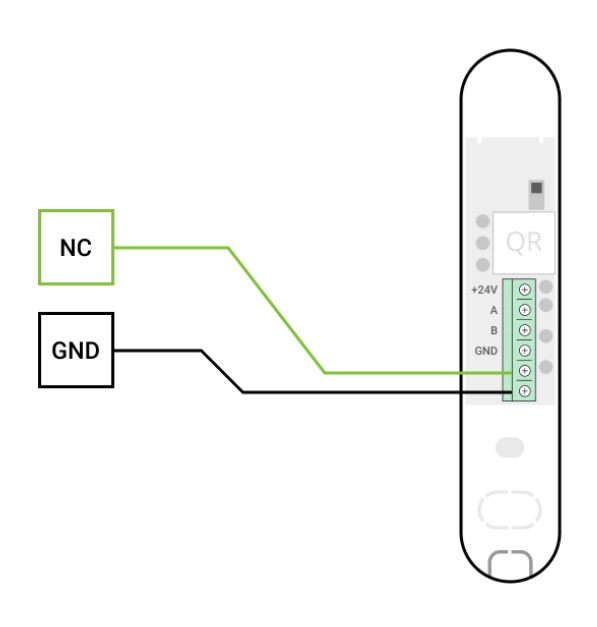

**NC** — клема під'єднання. **GND** — заземлення.

- **6.** Під'єднайте резервний акумулятор і зовнішнє живлення хаба. Увімкніть хаб.
- **7.** У [налаштуваннях](#page-27-0) GlassProtect Fibra увімкніть опцію **Зовнішній контакт**.
- **8.** Перевірте роботу під'єднаного дротового датчика.

### <span id="page-20-0"></span>Тестування працездатності

У системі безпеки Ajax передбачено декілька тестів для коректного вибору місця встановлення пристроїв. Тести починаються не миттєво, але не пізніше ніж через час одного періоду опитування «хаб — пристрій».

Для GlassProtect Fibra доступні **тест рівня сигналу Fibra** та **тест зони виявлення**. Тест рівня сигналу допомагає визначити рівень і стабільність сигналу в місці встановлення пристрою, а тест зони виявлення перевірити, як датчик реагує на тривоги.

#### **Як запустити тест у застосунку Ajax**

- **1.** Виберіть потрібний хаб, якщо у вас їх декілька або ви користуєтесь [PRO застосунком Ajax](https://ajax.systems/ua/software/#engineers).
- **2.** Перейдіть до меню **Пристрої** .
- **3.** Виберіть **GlassProtect Fibra**.
- **4.** Перейдіть до налаштувань GlassProtect Fibra, натиснувши на іконку шестерні $\circledS$ .
- **5.** Виберіть тест:
	- **1. Тест рівня сигналу Fibra**.
	- **2. Тест зони виявлення**.
- **6.** Проведіть тестування, дотримуючись інструкцій застосунку.

#### **Як протестувати датчик розбиття**

- **1.** Запустіть тест зони виявлення.
- **2.** Вдарте кулаком по склу (не розбиваючи його) чи по будь-якій іншій поверхні. Якщо мікрофон датчика вловить низькочастотний звук, світлодіод блимне.
- **3.** Упродовж 1,5 секунди після першого удару зімітуйте високочастотний звук розбиття скла, вдаривши металевим предметом по склянці чи впустивши ключі на кахель.
- **4.** Вловивши звук, датчик на секунду погасить світлодіод. Це означає, що тривога через розбиття зафіксована.

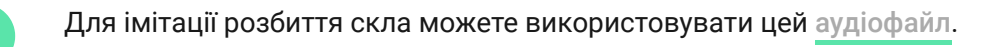

### Іконки

Іконки показують деякі зі станів GlassProtect Fibra. Перевірити їх можна в застосунку Ajax на вкладці **Пристрої** .

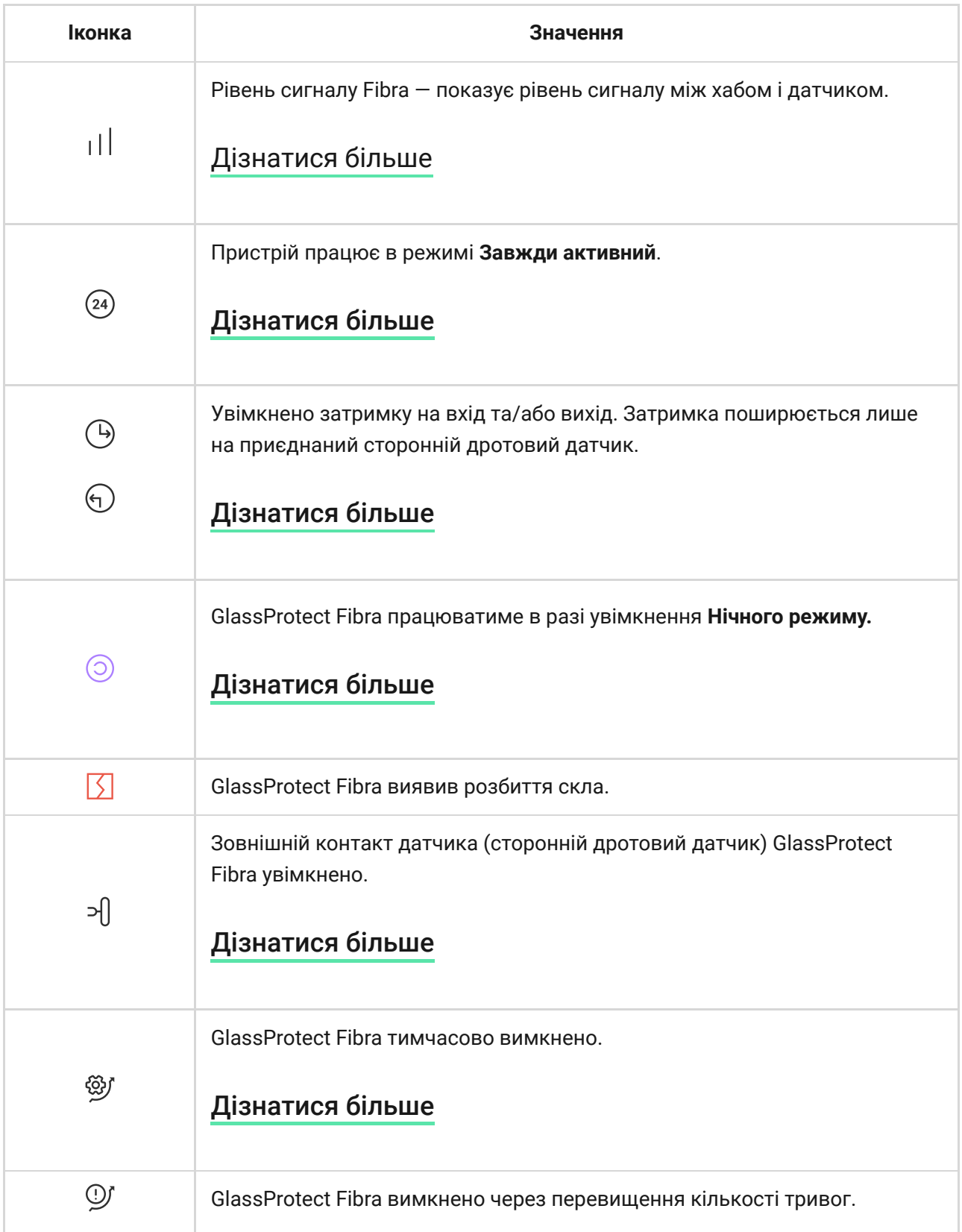

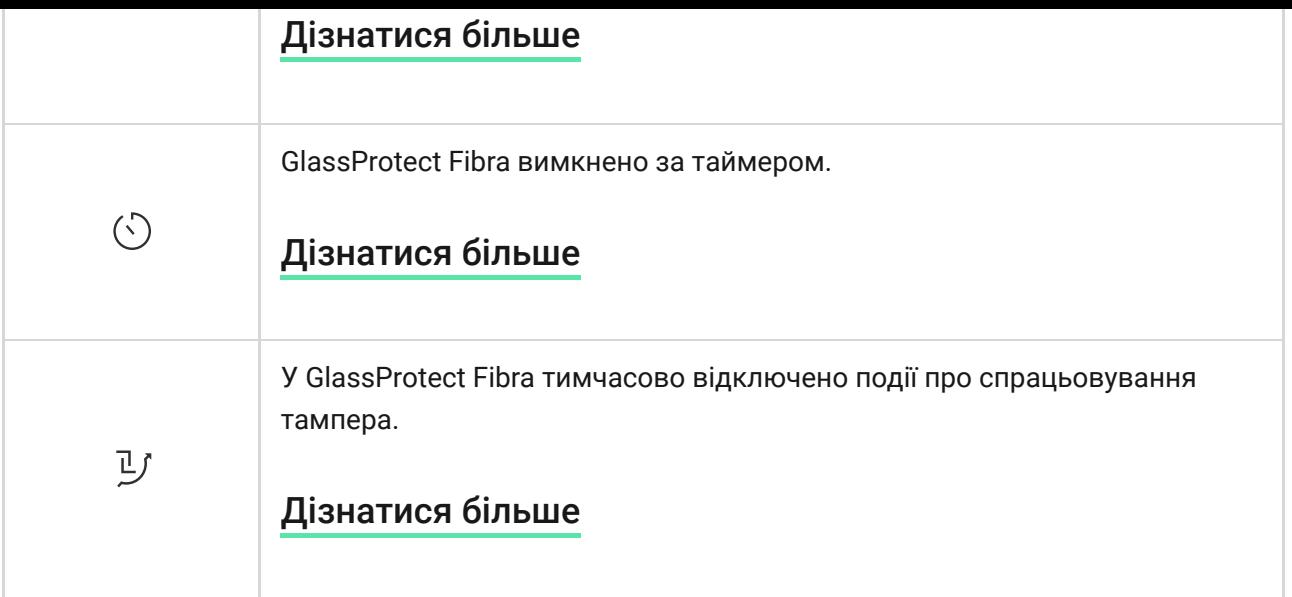

## <span id="page-23-0"></span>Стани

Стани містять інформацію про пристрій і його робочі параметри. Про стани GlassProtect Fibra можна дізнатися в застосунку Ajax:

- **1.** Перейдіть на вкладку **Пристрої** .
- **2.** Оберіть GlassProtect Fibra у переліку.

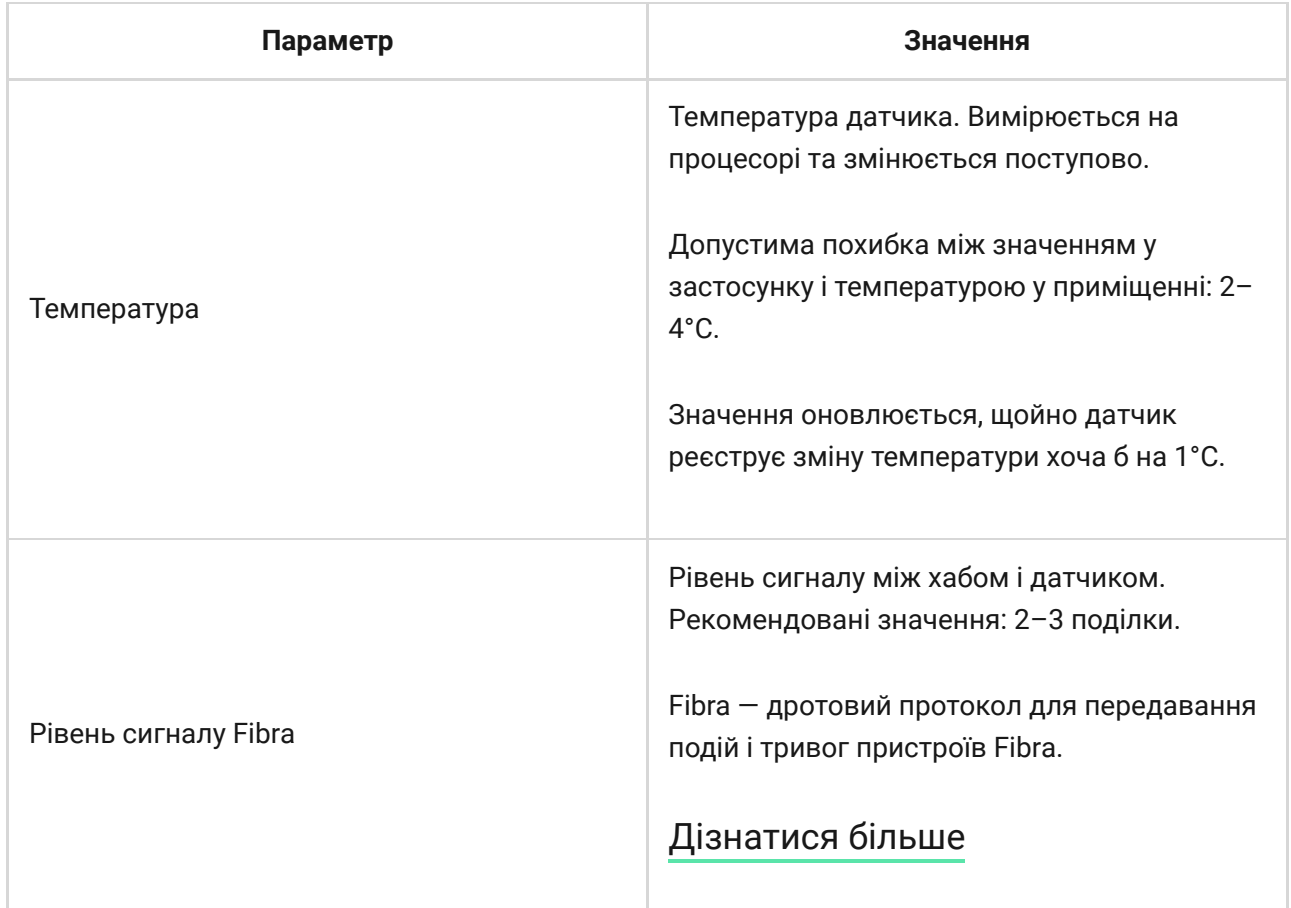

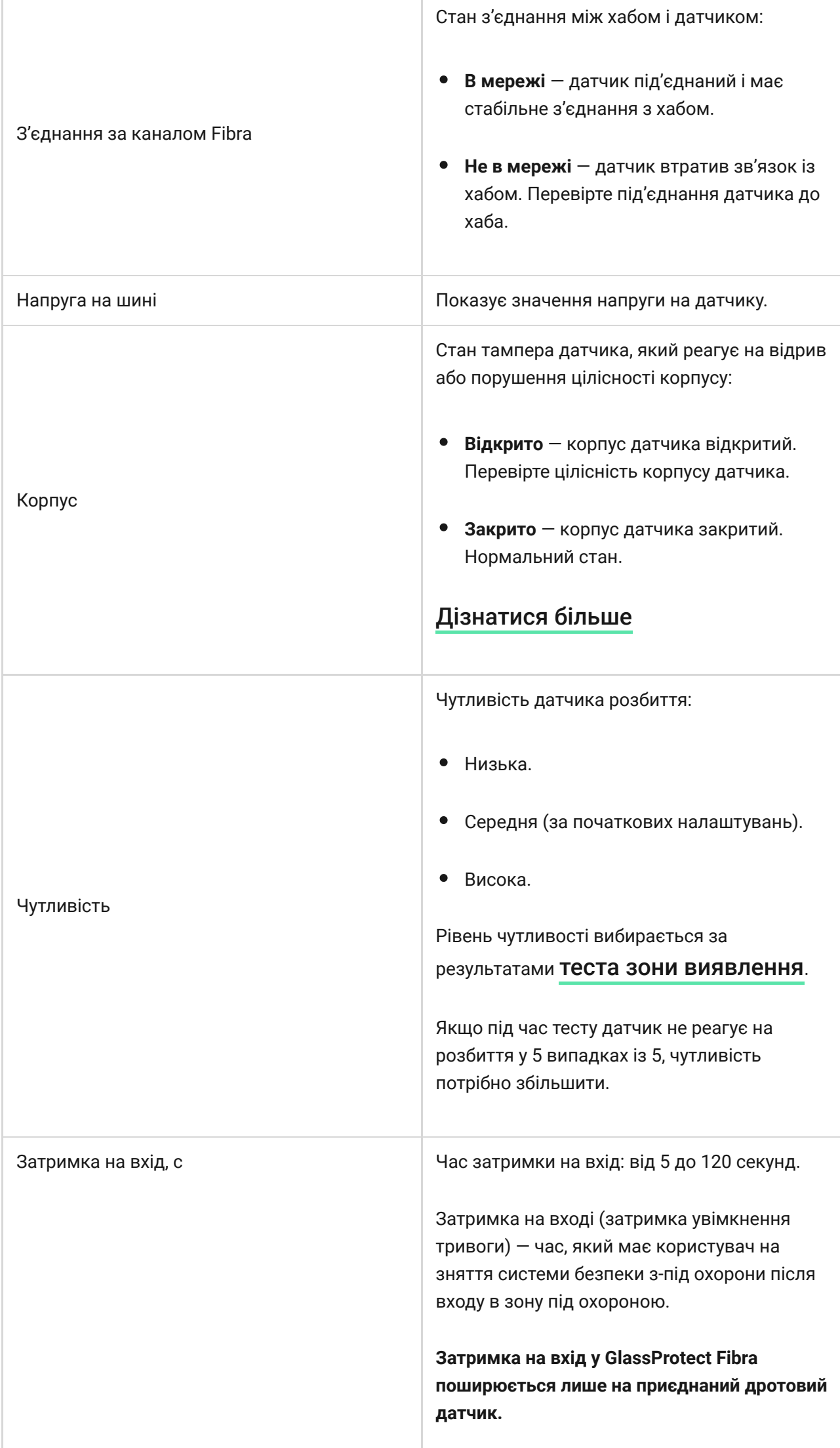

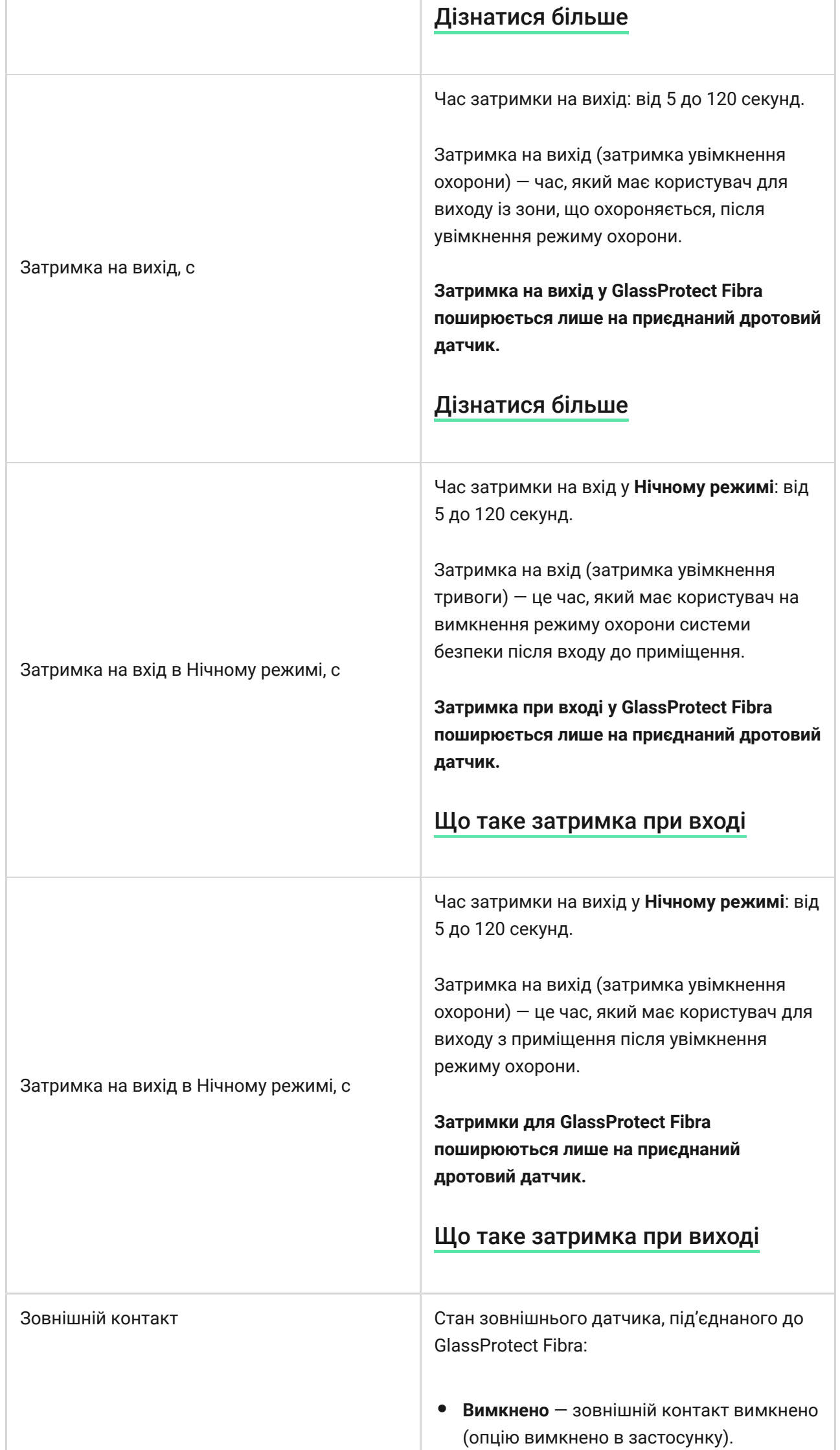

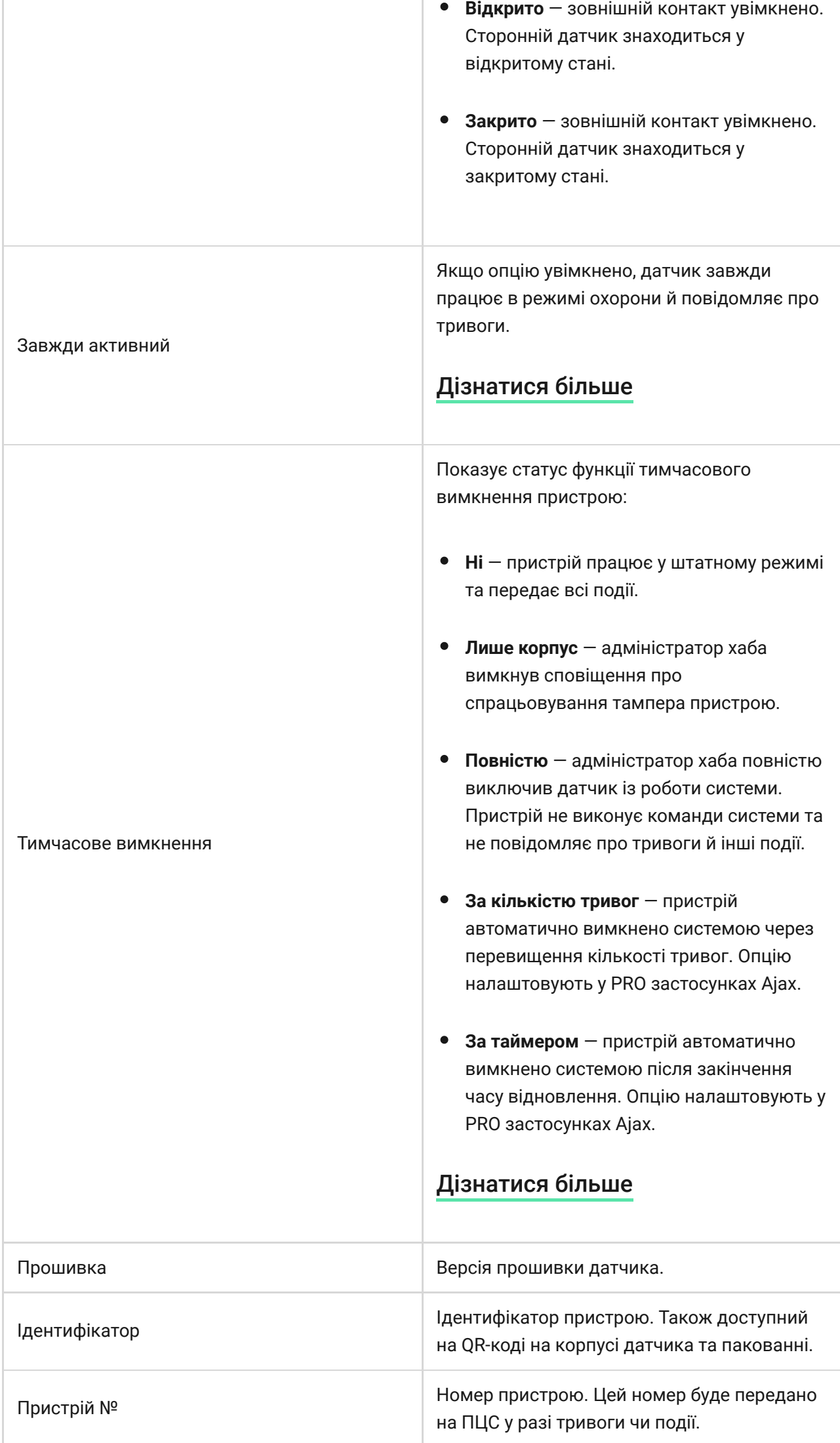

### <span id="page-27-0"></span>Налаштування

Щоб змінити налаштування датчика GlassProtect Fibra в застосунку Ajax:

- **1.** Перейдіть на вкладку **Пристрої** .
- **2.** Оберіть GlassProtect Fibra з переліку.
- **3.** Перейдіть до Налаштування, натиснувши на іконку шестерні <sup>@</sup>.
- **4.** Задайте потрібні параметри.
- **5.** Натисніть **Назад**, щоб зберегти нові налаштування.

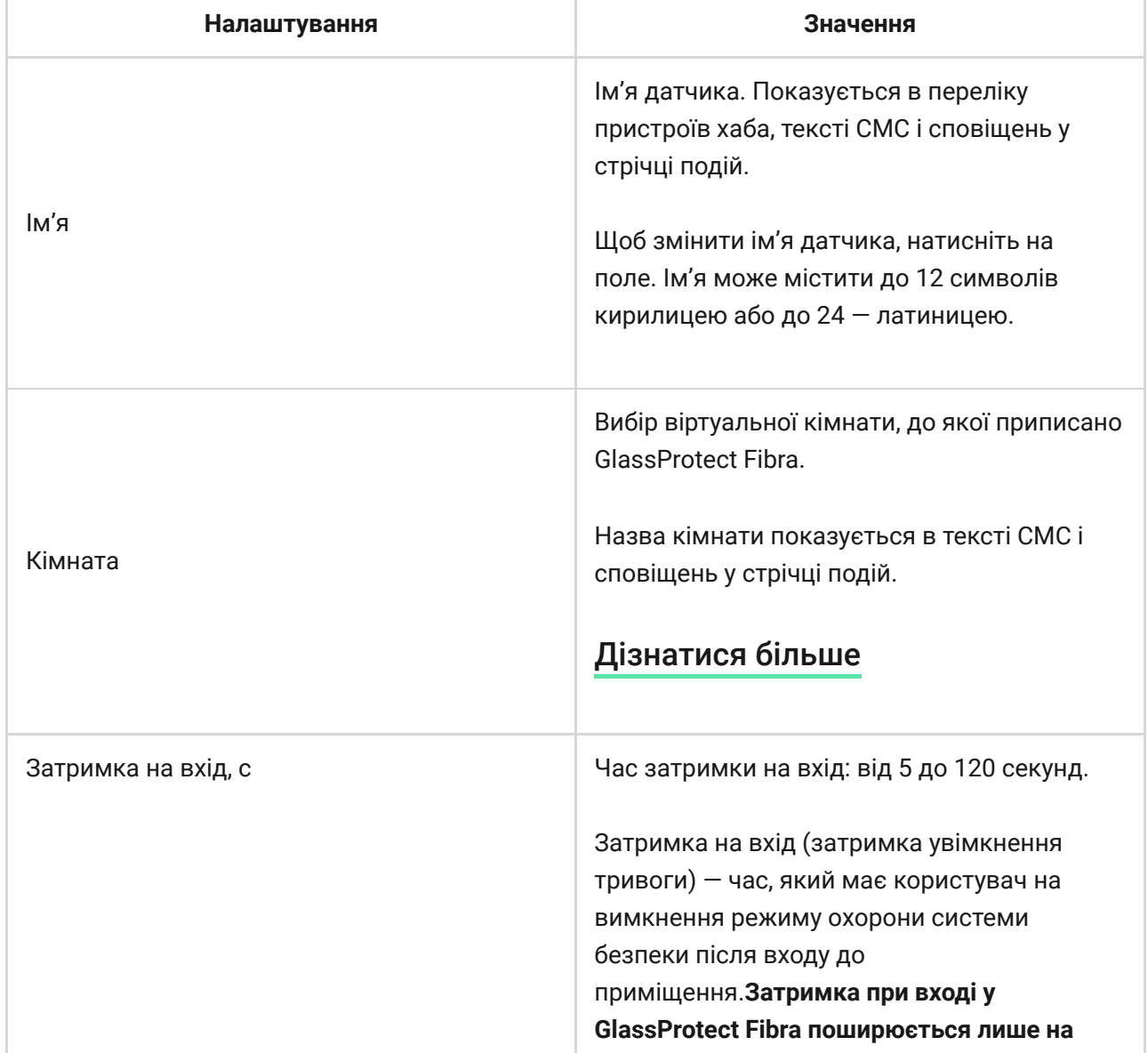

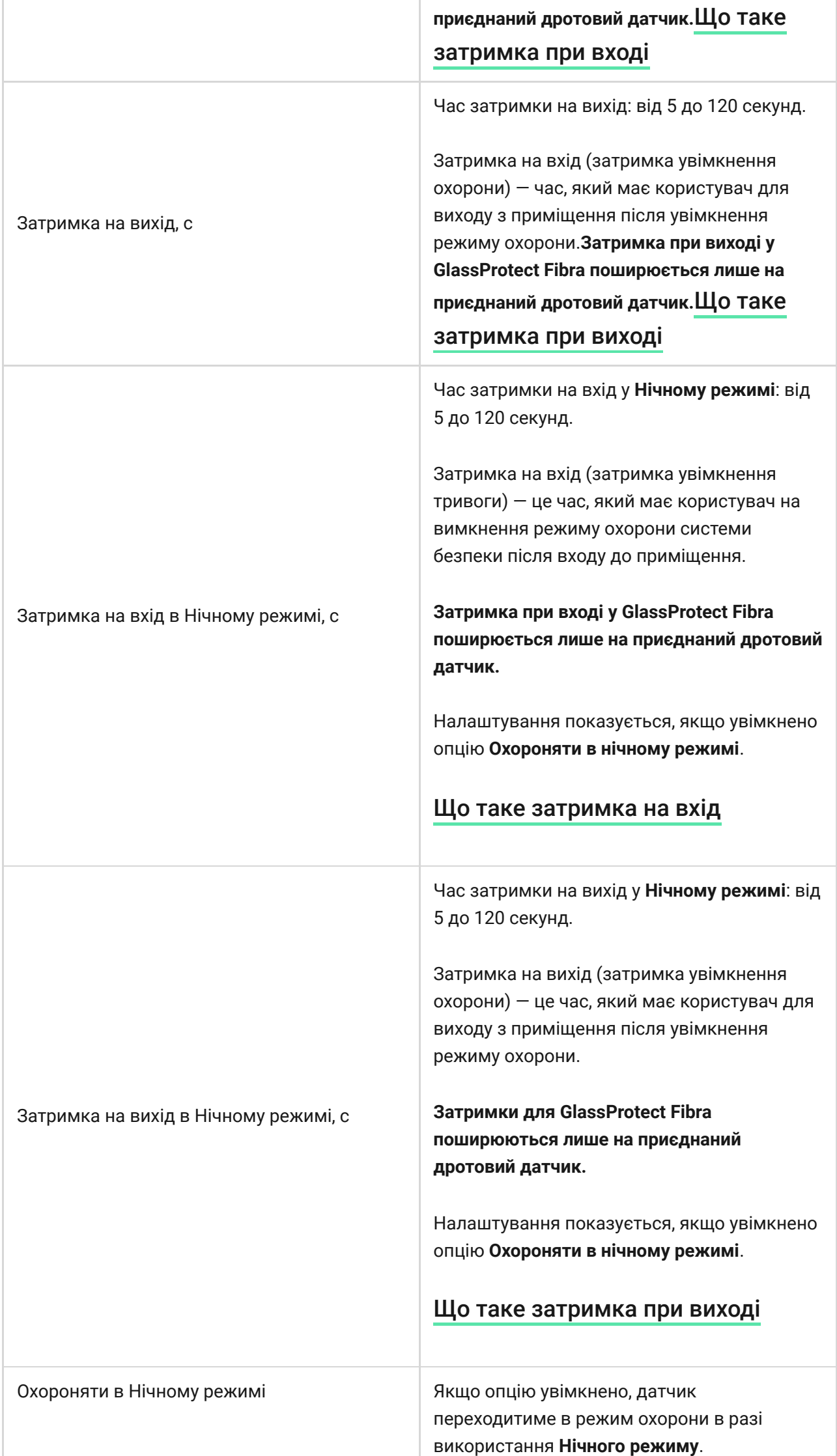

÷

۰

÷

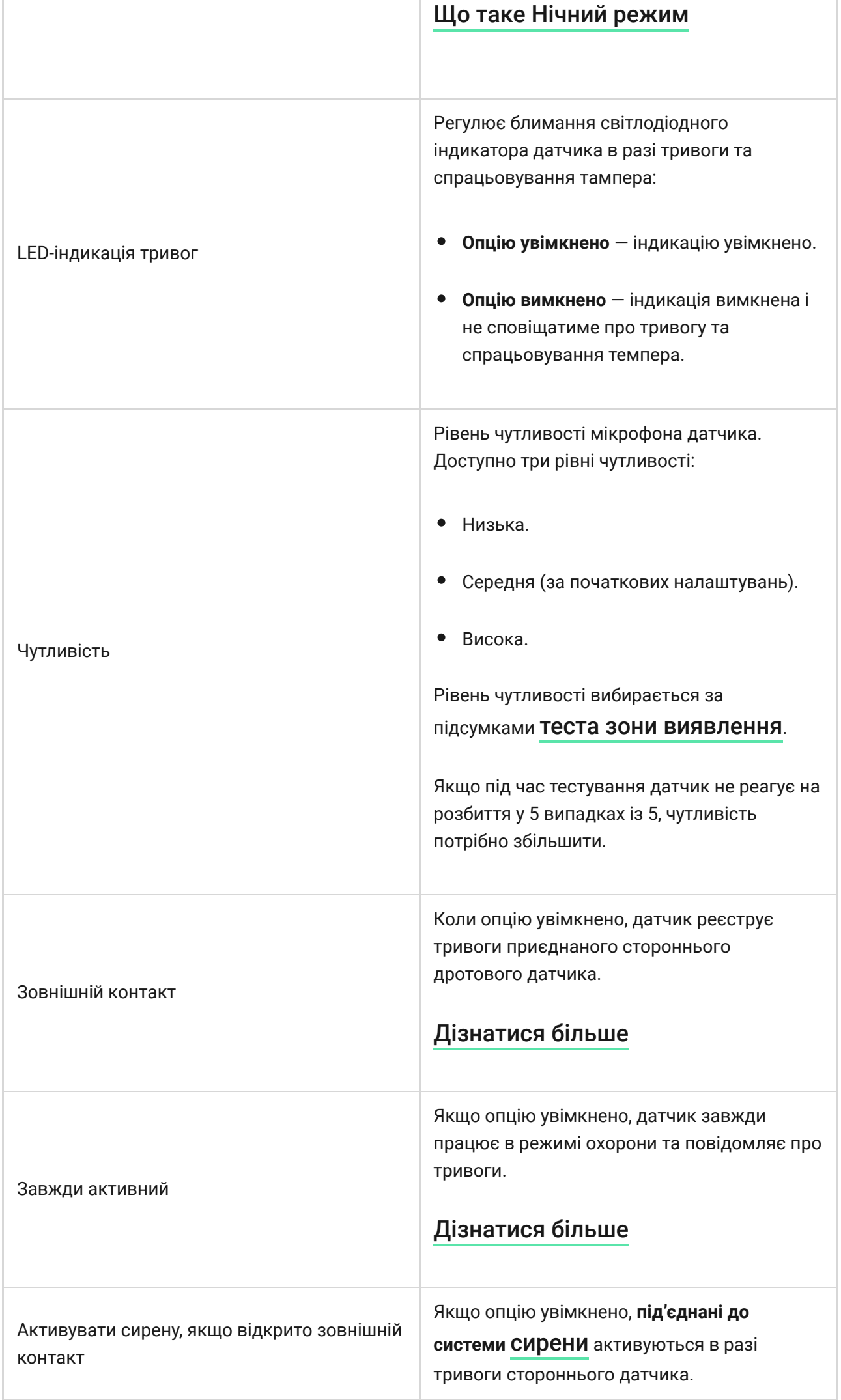

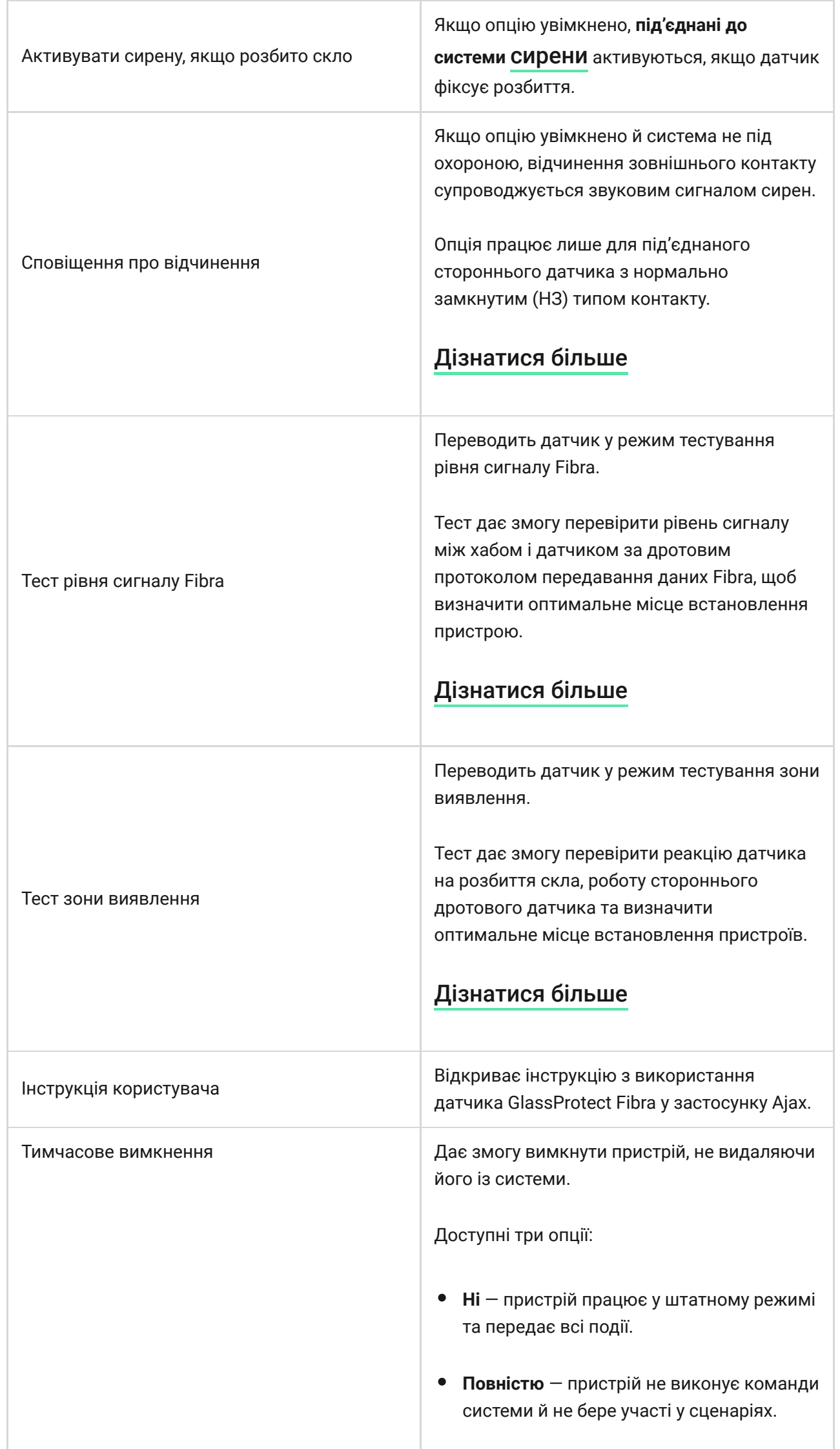

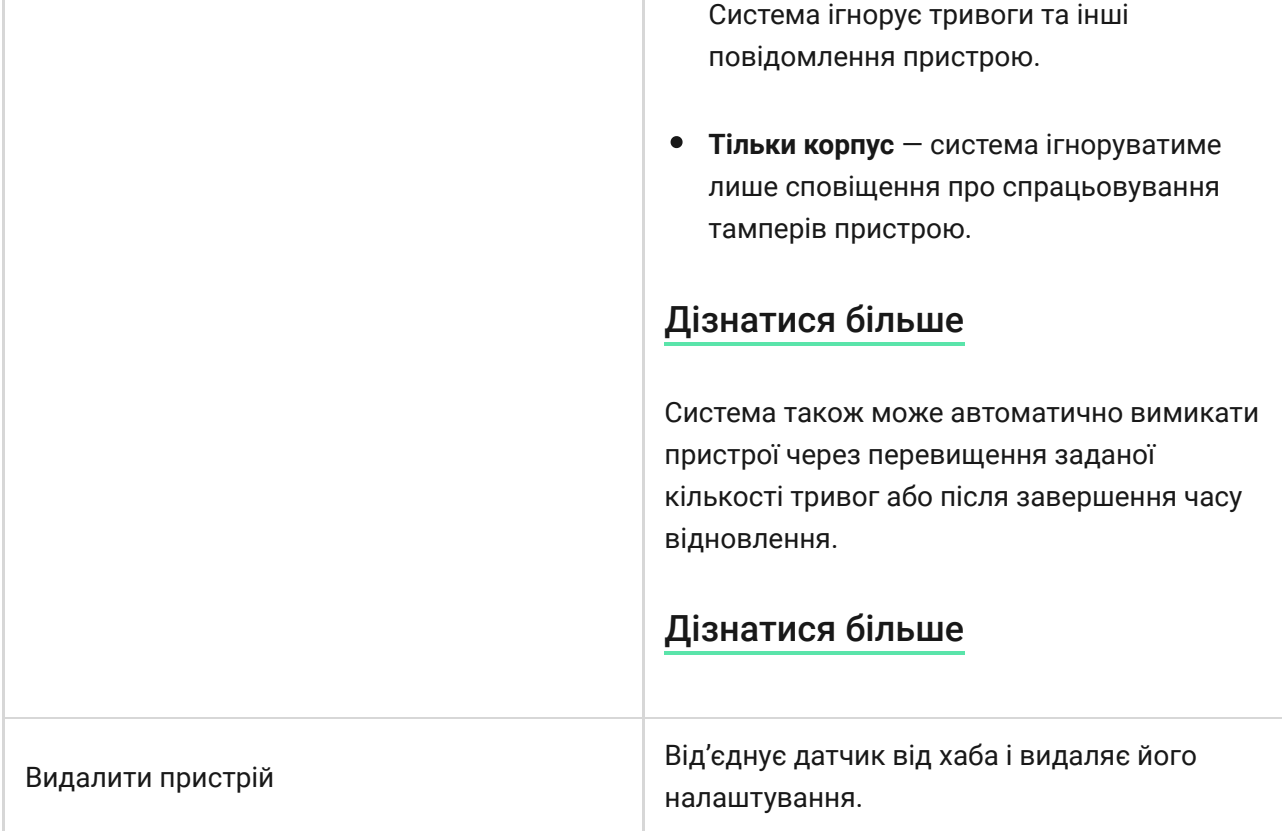

## Налаштування сповіщень про відчинення

**Сповіщення про відчинення** — звуковий сигнал сирен Ајах про спрацьовування датчиків відчинення, коли систему знято з-під охорони. Функцією користуються, наприклад, у магазинах, щоб сповістити співробітників, що хтось увійшов до приміщення.

Налаштування сповіщень відбувається у два етапи: налаштування датчиків відчинення та налаштування сирен. Сповіщення про відчинення у GlassProtect Fibra працюють лише з під'єднаними датчиками з нормально замкнутим (НЗ) типом контакту.

#### [Дізнатися більше](https://support.ajax.systems/uk/what-is-opening-alerts/)

#### **Налаштування датчиків**

- **1.** Перейдіть до меню **Пристрої** .
- **2.** Виберіть датчик GlassProtect Fibra.
- **3.** Перейдіть у його **Налаштування**, натиснувши на іконку шестерні  $\overset{\leftrightarrow}{\infty}$  у правому верхньому куті.
- **4.** Перейдіть до меню **Сповіщення про відчинення**.
- **5.** Виберіть опцію **Якщо відкрито зовнішній контакт**, щоб датчик сповіщав про відкриття стороннього датчика.
- **6.** Виберіть звук сповіщення: від 1 до 4 коротких сигналів. Після вибору застосунок Ajax відтворить вибраний звук.
- **7.** Натисніть **Назад**, щоб зберегти налаштування.
- **8.** Налаштуйте потрібну сирену.

#### [Як налаштувати сирену для сповіщення про відчинення](https://support.ajax.systems/uk/what-is-opening-alerts/#block3)

## Індикація

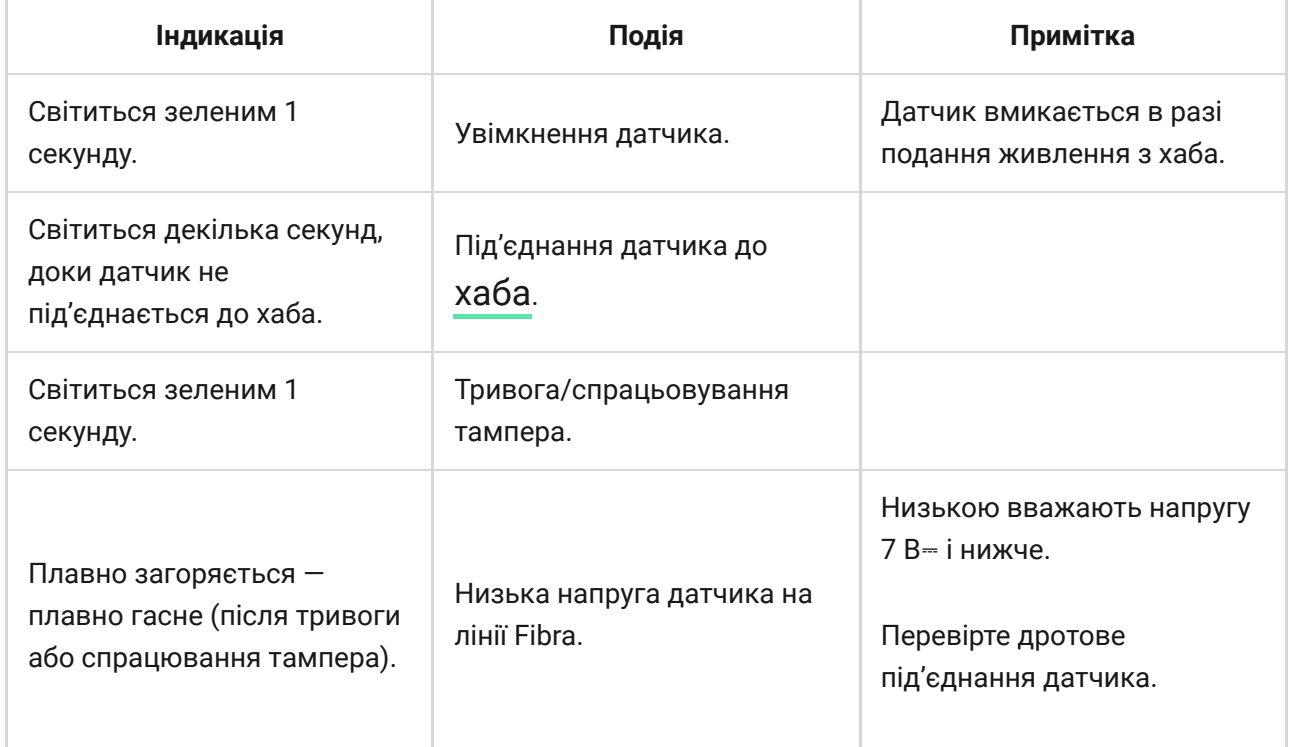

## Несправності

Якщо хаб виявить у датчика несправність (наприклад, відсутній зв'язок із хабом за протоколом Fibra), у застосунку Ajax у лівому верхньому куті іконки пристрою показуватиметься лічильник несправностей.

Усі несправності можна побачити у станах датчика. Поля з несправностями підсвічуватимуться червоним кольором.

#### **Несправність показується, якщо:**

- Температура датчика виходить за допустимі межі.
- Відкрито корпус датчика (спрацьовування тампера).
- Відсутній зв'язок із хабом за протоколом Fibra.

## Обслуговування

Регулярно перевіряйте працездатність датчика. Оптимальна періодичність перевірки — раз на три місяці. Очищайте корпус датчика від пилу, павутиння та інших забруднень, щойно вони з'являтимуться. Використовуйте м'яку суху серветку, придатну для догляду за технікою.

Не використовуйте для очищення датчика речовини, що містять спирт, ацетон, бензин та інші активні розчинники.

## Технічні характеристики

[Всі технічні характеристики](https://ajax.systems/ua/products/specs/glassprotect-fibra/)

[Відповідність стандартам](https://ajax.systems/ua/standards/)

### Комплектація

- **1.** Glass Protect Fibra.
- **2.** Монтажний комплект.
- **3.** Коротка інструкція.

## Гарантія

Гарантія на продукцію товариства з обмеженою відповідальністю "Аджакс Сістемс Манюфекчурінг" діє 2 роки після придбання.

Якщо пристрій працює некоректно, рекомендуємо спочатку звернутися до служби технічної підтримки: у більшості випадків технічні питання можна владнати віддалено.

#### [Гарантійні зобов'язання](https://ajax.systems/ua/warranty)

[Угода користувача](https://ajax.systems/ua/end-user-agreement)

**Зв'язатися з технічною підтримкою:**

- [e-mail](mailto:support@ajax.systems)
- [Telegram](https://t.me/AjaxSystemsSupport_Bot)
- Номер телефону: 0 (800) 331 911

# Підпишіться на розсилку про безпечне життя. Без спаму

**Email Email Email Email Email**